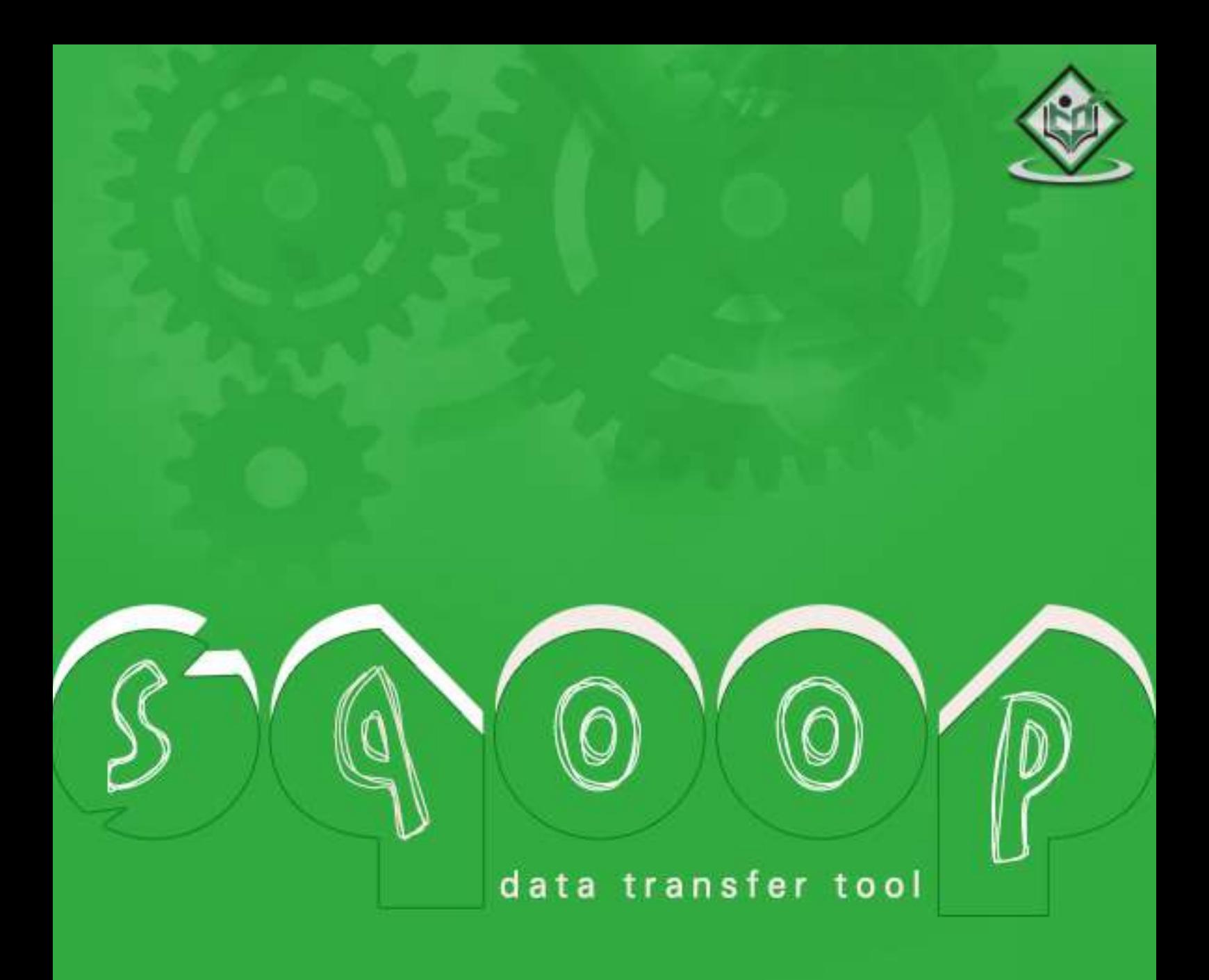

# tutorialspoint MPLYEASYLEARNI S

## www.tutorialspoint.com

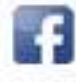

https://www.facebook.com/tutorialspointindia

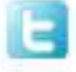

https://twitter.com/tutorialspoint

## <span id="page-1-0"></span>**About theTutorial**

Sqoop is a tool designed to transfer data between Hadoop and relational database servers. It is used to import data from relational databases such as MySQL, Oracle to Hadoop HDFS, and export from Hadoop file system to relational databases.

This is a brief tutorial that explains how to make use of Sqoop in Hadoop ecosystem.

### <span id="page-1-1"></span>**Audience**

This tutorial is prepared for professionals aspiring to make a career in Big Data Analytics using Hadoop Framework with Sqoop. ETL developers and professionals who are into analytics in general may as well use this tutorial to good effect.

## <span id="page-1-2"></span>**Prerequisites**

Before proceeding with this tutorial, you need a basic knowledge of Core Java, Database concepts of SQL, Hadoop File system, and any of Linux operating system flavors.

### <span id="page-1-3"></span>**Copyright & Disclaimer**

Copyright 2015 by Tutorials Point (I) Pvt. Ltd.

All the content and graphics published in this e-book are the property of Tutorials Point (I) Pvt. Ltd. The user of this e-book is prohibited to reuse, retain, copy, distribute or republish any contents or a part of contents of this e-book in any manner without written consent of the publisher.

We strive to update the contents of our website and tutorials as timely and as precisely as possible, however, the contents may contain inaccuracies or errors. Tutorials Point (I) Pvt. Ltd. provides no guarantee regarding the accuracy, timeliness or completeness of our website or its contents including this tutorial. If you discover any errors on our website or in this tutorial, please notify us at [contact@tutorialspoint.com](mailto:contact@tutorialspoint.com)

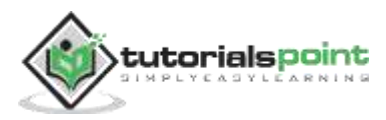

## <span id="page-2-0"></span>**Table of Contents**

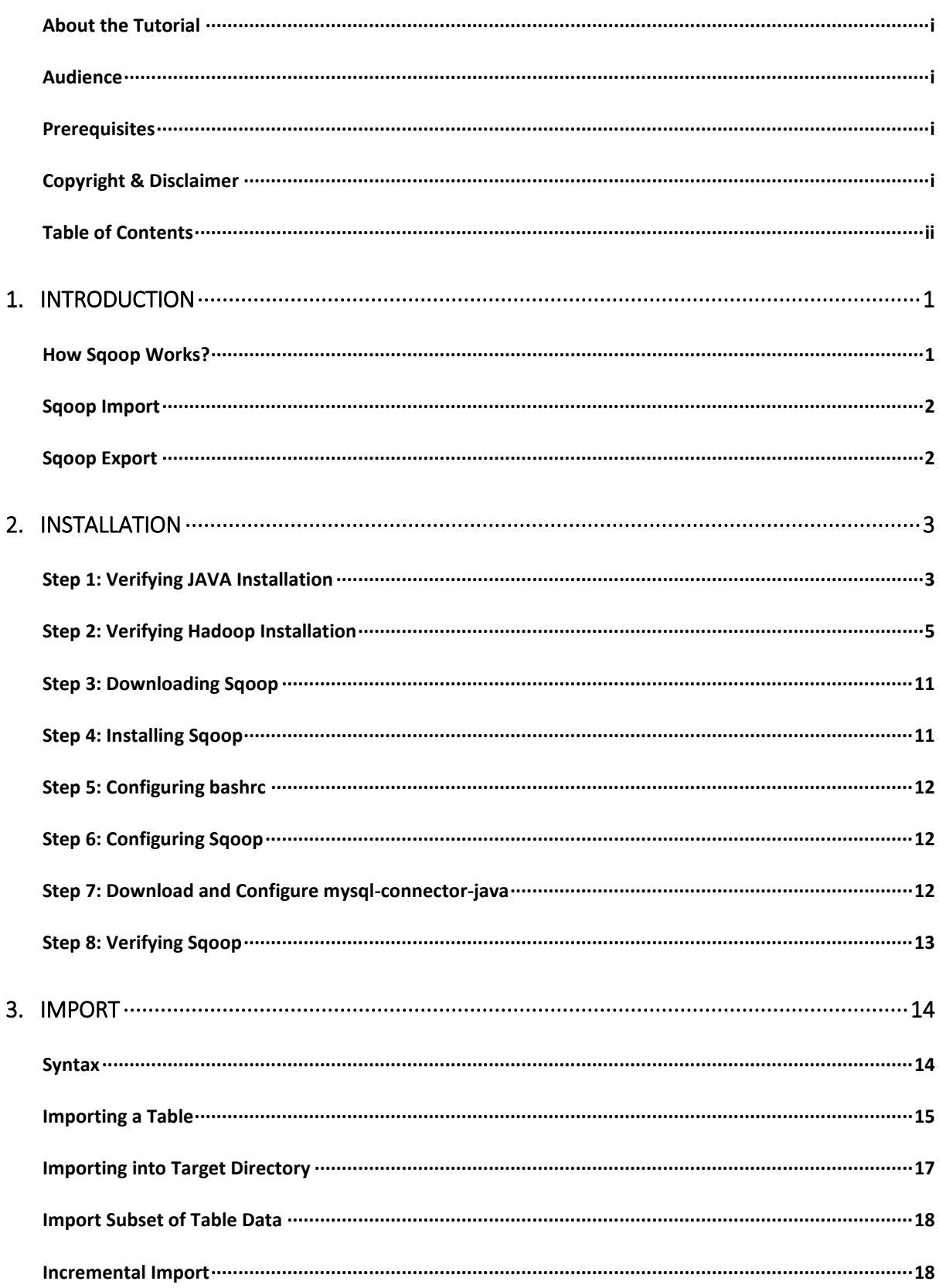

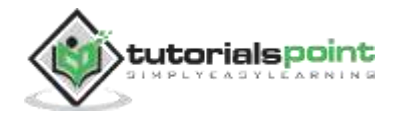

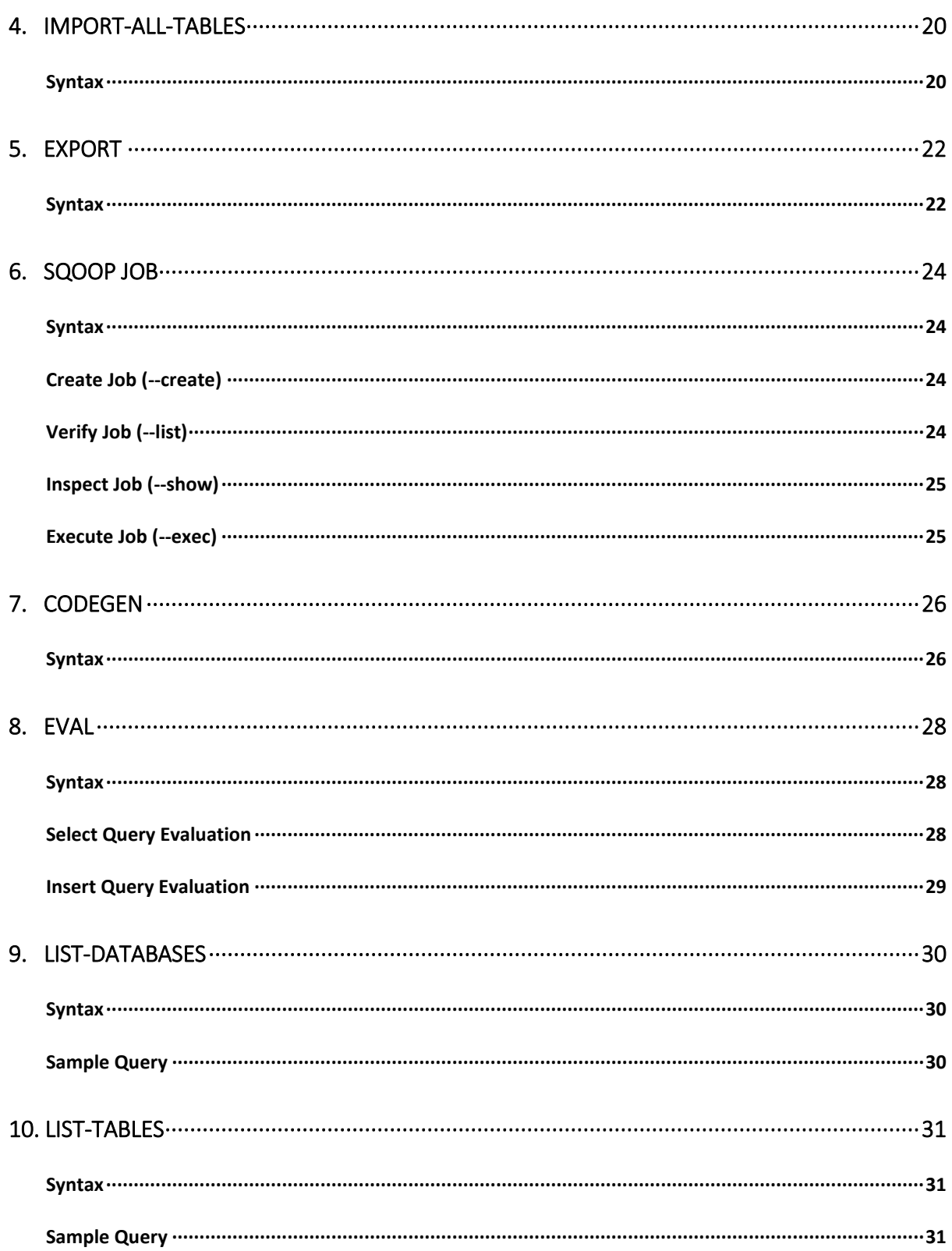

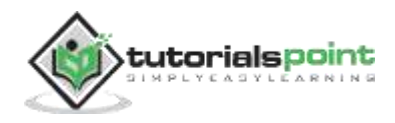

# <span id="page-4-0"></span>1. INTRODUCTION

The traditional application management system, that is, the interaction of applications with relational database using RDBMS, is one of the sources that generate Big Data. Such Big Data, generated by RDBMS, is stored in **Relational Database Servers** in the relational database structure.

When Big Data storages and analyzers such as MapReduce, Hive, HBase, Cassandra, Pig, etc. of the Hadoop ecosystem came into picture, they required a tool to interact with the relational database servers for importing and exporting the Big Data residing in them. Here, Sqoop occupies a place in the Hadoop ecosystem to provide feasible interaction between relational database server and Hadoop's HDFS.

**Sqoop:** "SQL to Hadoop and Hadoop to SQL"

Sqoop is a tool designed to transfer data between Hadoop and relational database servers. It is used to import data from relational databases such as MySQL, Oracle to Hadoop HDFS, and export from Hadoop file system to relational databases. It is provided by the Apache Software Foundation.

## <span id="page-4-1"></span>**How Sqoop Works?**

The following image describes the workflow of Sqoop.

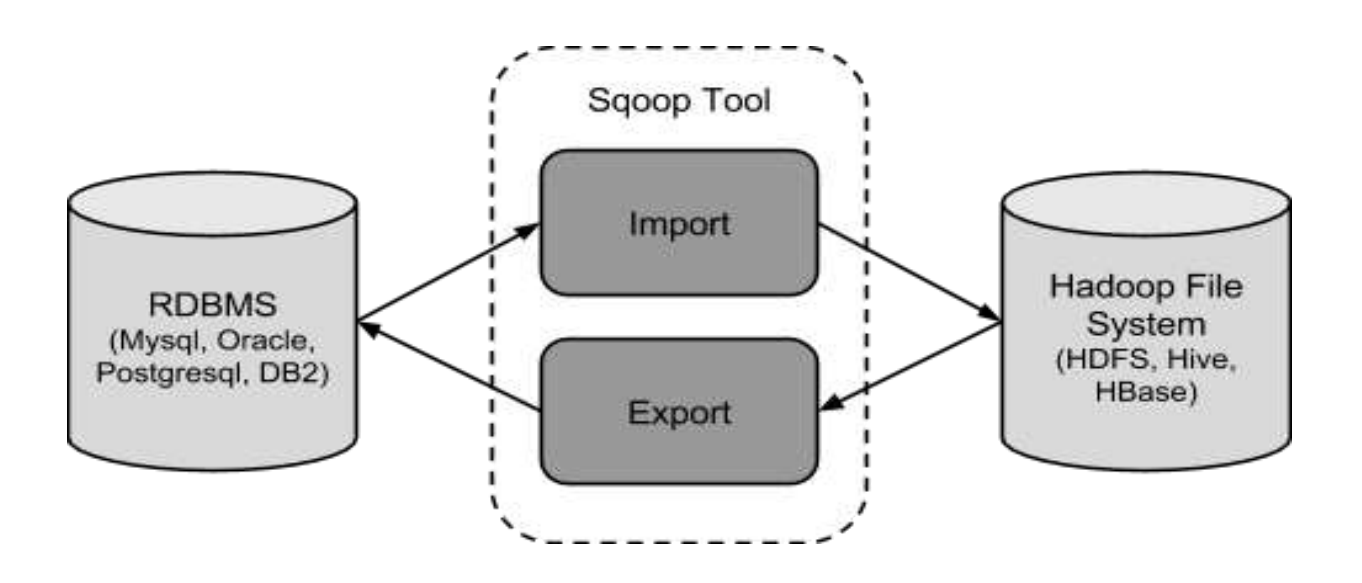

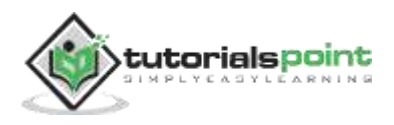

## <span id="page-5-0"></span>**Sqoop Import**

The import tool imports individual tables from RDBMS to HDFS. Each row in a table is treated as a record in HDFS. All records are stored as text data in text files or as binary data in Avro and Sequence files.

## <span id="page-5-1"></span>**Sqoop Export**

The export tool exports a set of files from HDFS back to an RDBMS. The files given as input to Sqoop contain records, which are called as rows in table. Those are read and parsed into a set of records and delimited with user-specified delimiter.

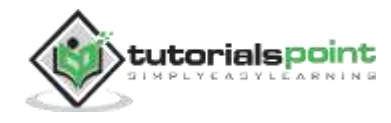

# 2. INSTALLATION

<span id="page-6-0"></span>As Sqoop is a sub-project of Hadoop, it can only work on Linux operating system. Follow the steps given below to install Sqoop on your system.

## <span id="page-6-1"></span>**Step 1: Verifying JAVA Installation**

You need to have Java installed on your system before installing Sqoop. Let us verify Java installation using the following command:

\$ java –version

If Java is already installed on your system, you get to see the following response:

java version "1.7.0\_71" Java(TM) SE Runtime Environment (build 1.7.0\_71-b13) Java HotSpot(TM) Client VM (build 25.0-b02, mixed mode)

If Java is not installed on your system, then follow the steps given below.

### **Installing Java**

Follow the simple steps given below to install Java on your system.

### **Step 1**

Download Java (JDK <latest version> - X64.tar.gz) by visiting the following link http://www.oracle.com/technetwork/java/javase/downloads/jdk7-downloads-[1880260.html.](http://www.oracle.com/technetwork/java/javase/downloads/jdk7-downloads-)

Then jdk-7u71-linux-x64.tar.gz will be downloaded onto your system.

### **Step 2**

Generally, you can find the downloaded Java file in the Downloads folder. Verify it and extract the jdk-7u71-linux-x64.gz file using the following commands.

```
$ cd Downloads/
$1sjdk-7u71-linux-x64.gz
$ tar zxf jdk-7u71-linux-x64.gz
```
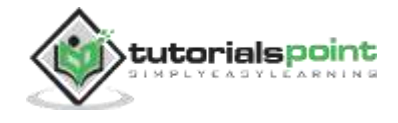

**Sqoop**

 $$1s$ 

jdk1.7.0\_71 jdk-7u71-linux-x64.gz

#### **Step 3**

To make Java available to all the users, you have to move it to the location "/usr/local/". Open root, and type the following commands.

```
$ su
password:
# mv jdk1.7.0_71 /usr/local/java
# exitStep IV:
```
#### **Step 4**

For setting up PATH and JAVA\_HOME variables, add the following commands to  $\sim$ /.bashrc file.

```
export JAVA_HOME=/usr/local/java
```
export PATH=PATH:\$JAVA\_HOME/bin

Now apply all the changes into the current running system.

```
$ source ~/.bashrc
```
### **Step 5**

Use the following commands to configure Java alternatives:

```
# alternatives --install /usr/bin/java java usr/local/java/bin/java 2
# alternatives --install /usr/bin/javac javac usr/local/java/bin/javac 2
# alternatives --install /usr/bin/jar jar usr/local/java/bin/jar 2
# alternatives --set java usr/local/java/bin/java
# alternatives --set javac usr/local/java/bin/javac
# alternatives --set jar usr/local/java/bin/jar
```
Now verify the installation using the command **java -version** from the terminal as explained above.

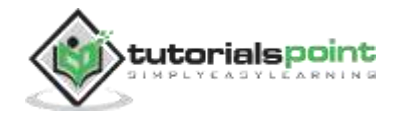

## <span id="page-8-0"></span>**Step 2: Verifying Hadoop Installation**

Hadoop must be installed on your system before installing Sqoop. Let us verify the Hadoop installation using the following command:

```
$ hadoop version
```
If Hadoop is already installed on your system, then you will get the following response:

```
Hadoop 2.4.1
--
Subversion https://svn.apache.org/repos/asf/hadoop/common -r 1529768
Compiled by hortonmu on 2013-10-07T06:28Z
Compiled with protoc 2.5.0
From source with checksum 79e53ce7994d1628b240f09af91e1af4
```
If Hadoop is not installed on your system, then proceed with the following steps:

### **Downloading Hadoop**

Download and extract Hadoop 2.4.1 from Apache Software Foundation using the following commands.

```
$ su
password:
# cd /usr/local
# wget http://apache.claz.org/hadoop/common/hadoop-2.4.1/
hadoop-2.4.1.tar.gz
# tar xzf hadoop-2.4.1.tar.gz
# mv hadoop-2.4.1/* to hadoop/
# exit
```
### **Installing Hadoop in Pseudo Distributed Mode**

Follow the steps given below to install Hadoop 2.4.1 in pseudo-distributed mode.

### **Step 1: Setting up Hadoop**

You can set Hadoop environment variables by appending the following commands to  $\sim$ /.bashrc file.

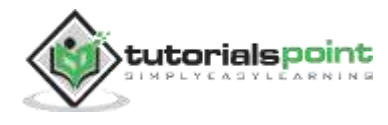

**Sqoop**

```
export HADOOP_HOME=/usr/local/hadoop
export HADOOP_MAPRED_HOME=$HADOOP_HOME
export HADOOP COMMON HOME=$HADOOP HOME
export HADOOP HDFS HOME=$HADOOP HOME
export YARN_HOME=$HADOOP_HOME
export HADOOP COMMON LIB NATIVE DIR=$HADOOP HOME/lib/native
export PATH=$PATH:$HADOOP_HOME/sbin:$HADOOP_HOME/bin
```
Now, apply all the changes into the current running system.

```
$ source ~/.bashrc
```
### **Step 2: Hadoop Configuration**

You can find all the Hadoop configuration files in the location "\$HADOOP\_HOME/etc/hadoop". You need to make suitable changes in those configuration files according to your Hadoop infrastructure.

\$ cd \$HADOOP\_HOME/etc/hadoop

In order to develop Hadoop programs using java, you have to reset the java environment variables in **hadoop-env.sh** file by replacing JAVA\_HOME value with the location of java in your system.

```
export JAVA_HOME=/usr/local/java
```
Given below is the list of files that you need to edit to configure Hadoop.

#### **core-site.xml**

The core-site.xml file contains information such as the port number used for Hadoop instance, memory allocated for the file system, memory limit for storing the data, and the size of Read/Write buffers.

Open the core-site.xml and add the following properties in between the <configuration> and </configuration> tags.

```
<configuration>
 <property>
   <name>fs.default.name</name>
   <value>hdfs://localhost:9000</value>
 </property>
```
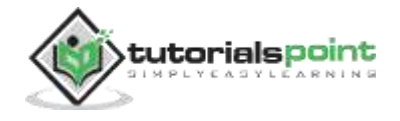

</configuration>

#### **hdfs-site.xml**

The hdfs-site.xml file contains information such as the value of replication data, namenode path, and datanode path of your local file systems. It means the place where you want to store the Hadoop infrastructure.

Let us assume the following data.

```
dfs.replication (data replication value) = 1
(In the following path /hadoop/ is the user name.
hadoopinfra/hdfs/namenode is the directory created by hdfs file system.)
namenode path = //home/hadoop/hadoopinfra/hdfs/namenode
(hadoopinfra/hdfs/datanode is the directory created by hdfs file system.)
datanode path = //home/hadoop/hadoopinfra/hdfs/datanode
```
Open this file and add the following properties in between the <configuration>, </configuration> tags in this file.

```
<configuration>
    <property>
         <name>dfs.replication</name>
         <value>1</value>
    </property>
    <property>
         <name>dfs.name.dir</name>
         <value>file:///home/hadoop/hadoopinfra/hdfs/namenode</value>
    </property>
    <property>
         <name>dfs.data.dir</name>
         <value>file:///home/hadoop/hadoopinfra/hdfs/datanode</value>
    </property>
</configuration>
```
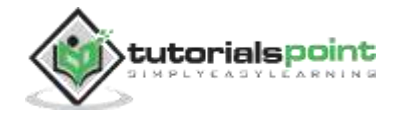

**Note:** In the above file, all the property values are user-defined and you can make changes according to your Hadoop infrastructure.

#### **yarn-site.xml**

This file is used to configure yarn into Hadoop. Open the yarn-site.xml file and add the following properties in between the <configuration>, </configuration> tags in this file.

```
<configuration>
   <property>
        <name>yarn.nodemanager.aux-services</name>
         <value>mapreduce_shuffle</value>
   </property>
</configuration>
```
#### **mapred-site.xml**

This file is used to specify which MapReduce framework we are using. By default, Hadoop contains a template of yarn-site.xml. First of all, you need to copy the file from mapred-site.xml.template to mapred-site.xml file using the following command.

```
$ cp mapred-site.xml.template mapred-site.xml
```
Open mapred-site.xml file and add the following properties in between the <configuration>, </configuration> tags in this file.

```
<configuration>
     <property>
          <name>mapreduce.framework.name</name>
          <value>yarn</value>
     </property>
</configuration>
```
### **Verifying Hadoop Installation**

The following steps are used to verify the Hadoop installation.

### **Step 1: Name Node Setup**

Set up the namenode using the command "hdfs namenode -format" as follows.

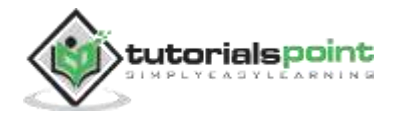

```
$ cd ~$ hdfs namenode -format
```
The expected result is as follows.

```
10/24/14 21:30:55 INFO namenode.NameNode: STARTUP_MSG:
/************************************************************
STARTUP_MSG: Starting NameNode
STARTUP MSG: host = localhost/192.168.1.11
STARTUP_MSG: args = [-format]
STARTUP MSG: version = 2.4.1
...
...
10/24/14 21:30:56 INFO common.Storage: Storage directory
/home/hadoop/hadoopinfra/hdfs/namenode has been successfully formatted.
10/24/14 21:30:56 INFO namenode.NNStorageRetentionManager: Going to
retain 1 images with txid >= 010/24/14 21:30:56 INFO util.ExitUtil: Exiting with status 0
10/24/14 21:30:56 INFO namenode.NameNode: SHUTDOWN_MSG:
/************************************************************
SHUTDOWN_MSG: Shutting down NameNode at localhost/192.168.1.11
************************************************************/
```
### **Step 2: Verifying Hadoop dfs**

The following command is used to start dfs. Executing this command will start your Hadoop file system.

```
$ start-dfs.sh
```
The expected output is as follows:

```
10/24/14 21:37:56
Starting namenodes on [localhost]
localhost: starting namenode, logging to /home/hadoop/hadoop-
2.4.1/logs/hadoop-hadoop-namenode-localhost.out
localhost: starting datanode, logging to /home/hadoop/hadoop-
```
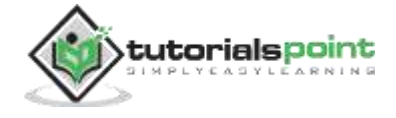

2.4.1/logs/hadoop-hadoop-datanode-localhost.out

```
Starting secondary namenodes [0.0.0.0]
```
### **Step 3: Verifying Yarn Script**

The following command is used to start the yarn script. Executing this command will start your yarn daemons.

\$ start-yarn.sh

The expected output is as follows:

```
starting yarn daemons
starting resourcemanager, logging to /home/hadoop/hadoop-
2.4.1/logs/yarn-hadoop-resourcemanager-localhost.out
localhost: starting node manager, logging to /home/hadoop/hadoop-
2.4.1/logs/yarn-hadoop-nodemanager-localhost.out
```
### **Step 4: Accessing Hadoop on Browser**

The default port number to access Hadoop is 50070. Use the following URL to get Hadoop services on your browser.

```
http://localhost:50070/
```
The following image depicts a Hadoop browser.

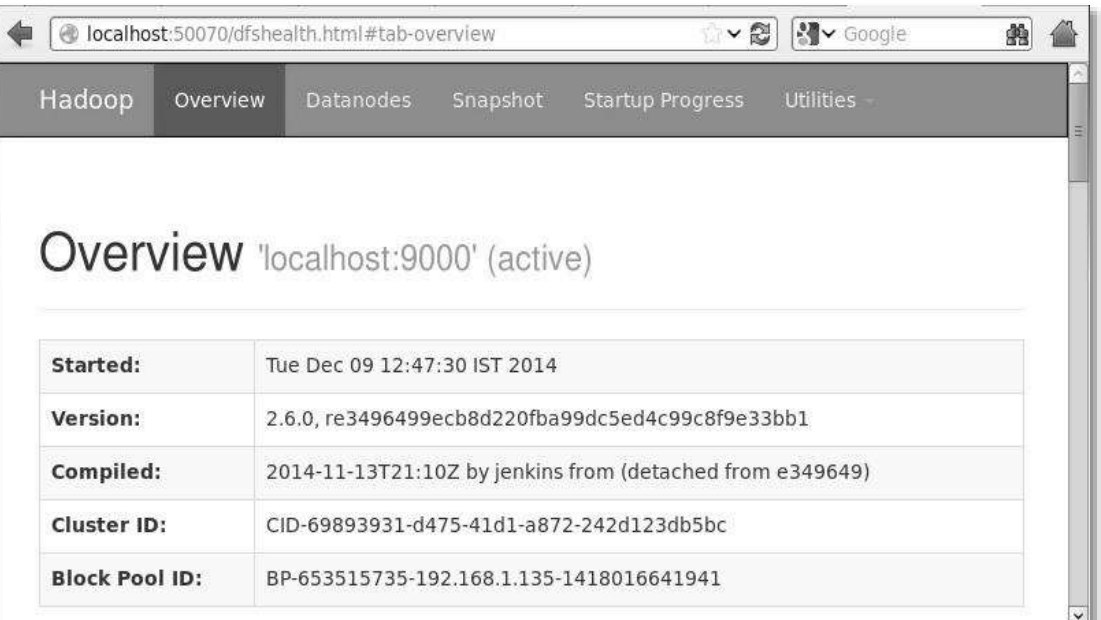

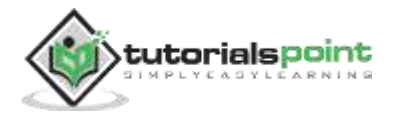

### **Step 5: Verify All Applications for Cluster**

The default port number to access all applications of cluster is 8088. Use the following url to visit this service.

```
http://localhost:8088/
```
The following image depicts the Hadoop cluster browser.

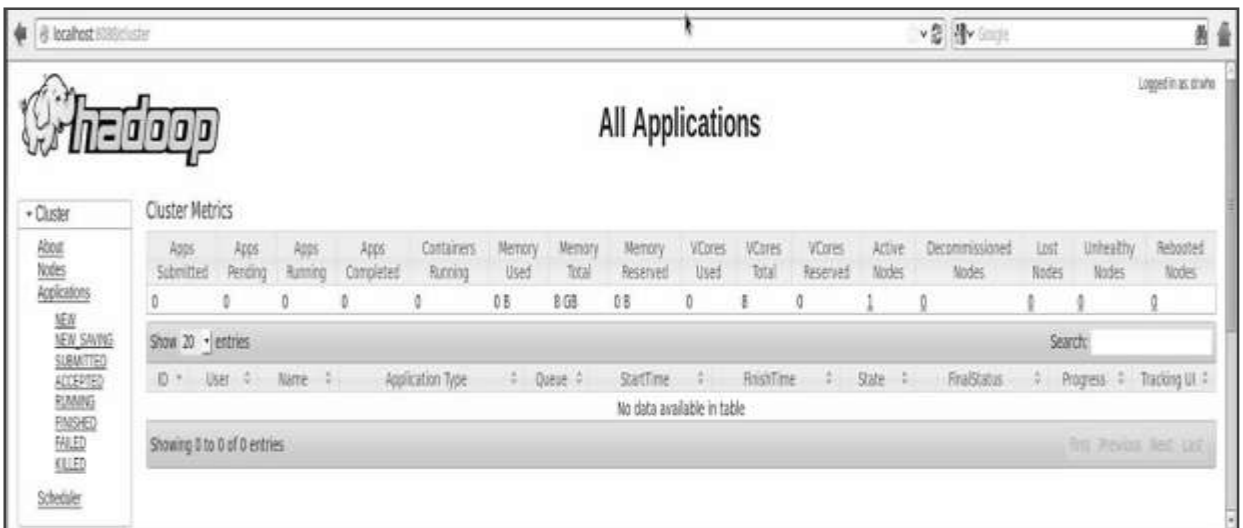

### <span id="page-14-0"></span>**Step 3: Downloading Sqoop**

We can download the latest version of Sqoop from the following link http://mirrors.ibiblio.org/apache/sgoop/1.4.5/. For this tutorial, we are using version 1.4.5, that is, **sqoop-1.4.5.bin\_\_hadoop-2.0.4-alpha.tar.gz**.

## <span id="page-14-1"></span>**Step 4: Installing Sqoop**

The following commands are used to extract the Sqoop tar ball and move it to "/usr/lib/sqoop" directory.

```
$tar -xvf sqoop-1.4.4.bin__hadoop-2.0.4-alpha.tar.gz 
$ su
password:
# mv sqoop-1.4.4.bin__hadoop-2.0.4-alpha /usr/lib/sqoop
#exit
```
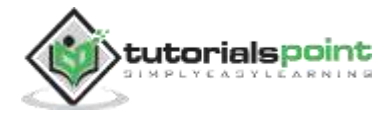

### <span id="page-15-0"></span>**Step 5: Configuring bashrc**

You have to set up the Sqoop environment by appending the following lines to **~/.bashrc** file:

#Sqoop

```
export SQOOP_HOME=/usr/lib/sqoop
export PATH=$PATH: $SQOOP HOME/bin
```
The following command is used to execute **~/.bashrc** file.

```
$ source ~/.bashrc
```
## <span id="page-15-1"></span>**Step 6: Configuring Sqoop**

To configure Sqoop with Hadoop, you need to edit the **sqoop-env.sh** file, which is placed in the **\$SQOOP\_HOME/conf** directory. First of all, Redirect to Sqoop config directory and copy the template file using the following command:

\$ cd \$SQOOP\_HOME/conf

```
$ mv sqoop-env-template.sh sqoop-env.sh
```
Open **sqoop-env.sh** and edit the following lines:

export HADOOP COMMON HOME=/usr/local/hadoop export HADOOP\_MAPRED\_HOME=/usr/local/hadoop

### <span id="page-15-2"></span>**Step 7: Download and Configuremysql-connector-java**

We can download **mysql-connector-java-5.1.30.tar.gz** file from the following link http://ftp.ntu.edu.tw/MySQL/Downloads/Connector-J/.

The following commands are used to extract mysql-connector-java tarball and move **mysql-connector-java-5.1.30-bin.jar** to /usr/lib/sqoop/lib directory.

```
$ tar -zxf mysql-connector-java-5.1.30.tar.gz
$ su
password:
# cd mysql-connector-java-5.1.30
# mv mysql-connector-java-5.1.30-bin.jar /usr/lib/sqoop/lib
```
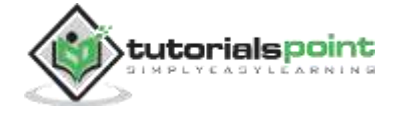

## <span id="page-16-0"></span>**Step 8: Verifying Sqoop**

The following command is used to verify the Sqoop version.

\$ cd \$SQOOP\_HOME/bin

\$ sqoop-version

Expected output:

```
14/12/17 14:52:32 INFO sqoop.Sqoop: Running Sqoop version: 1.4.5
Sqoop 1.4.5 git commit id 5b34accaca7de251fc91161733f906af2eddbe83
Compiled by abe on Fri Aug 1 11:19:26 PDT 2014
```
Sqoop installation is complete.

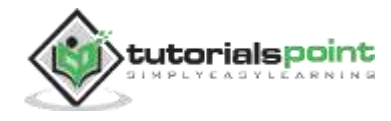

# 3. IMPORT

<span id="page-17-0"></span>This chapter describes how to import data from MySQL database to Hadoop HDFS. The 'Import tool' imports individual tables from RDBMS to HDFS. Each row in a table is treated as a record in HDFS. All records are stored as text data in the text files or as binary data in Avro and Sequence files.

## <span id="page-17-1"></span>**Syntax**

The following syntax is used to import data into HDFS.

```
$ sqoop import (generic-args) (import-args)
$ sqoop-import (generic-args) (import-args)
```
### **Example**

Let us take an example of three tables named as **emp**, **emp\_add**, and **emp\_contact**, which are in a database called **userdb** in a MySQL database server.

The three tables and their data are as follows.

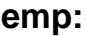

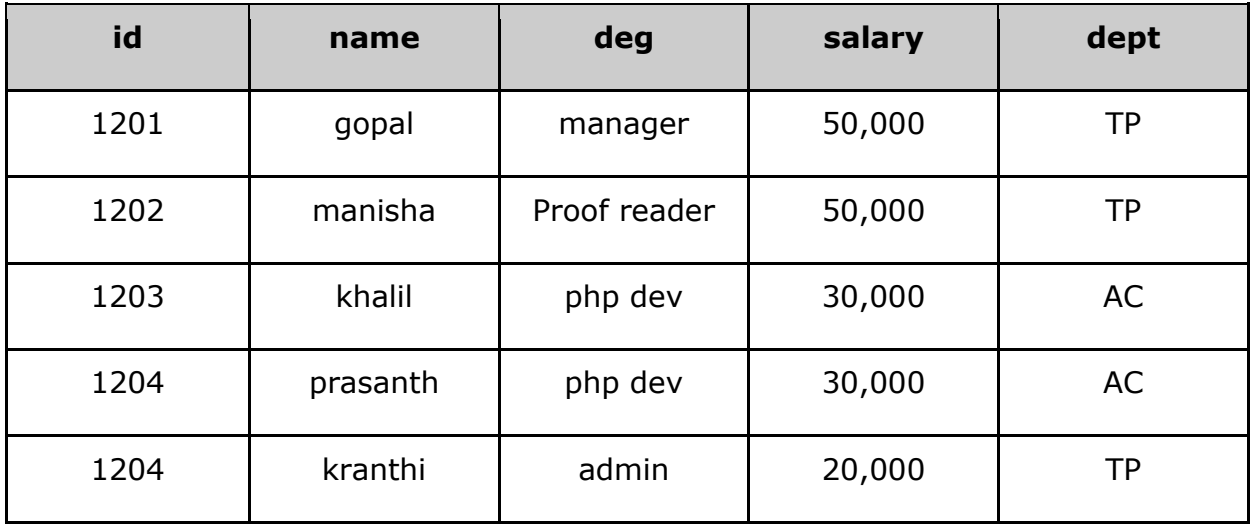

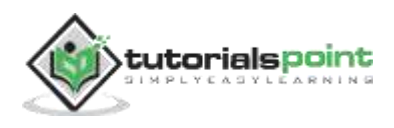

#### **emp\_add:**

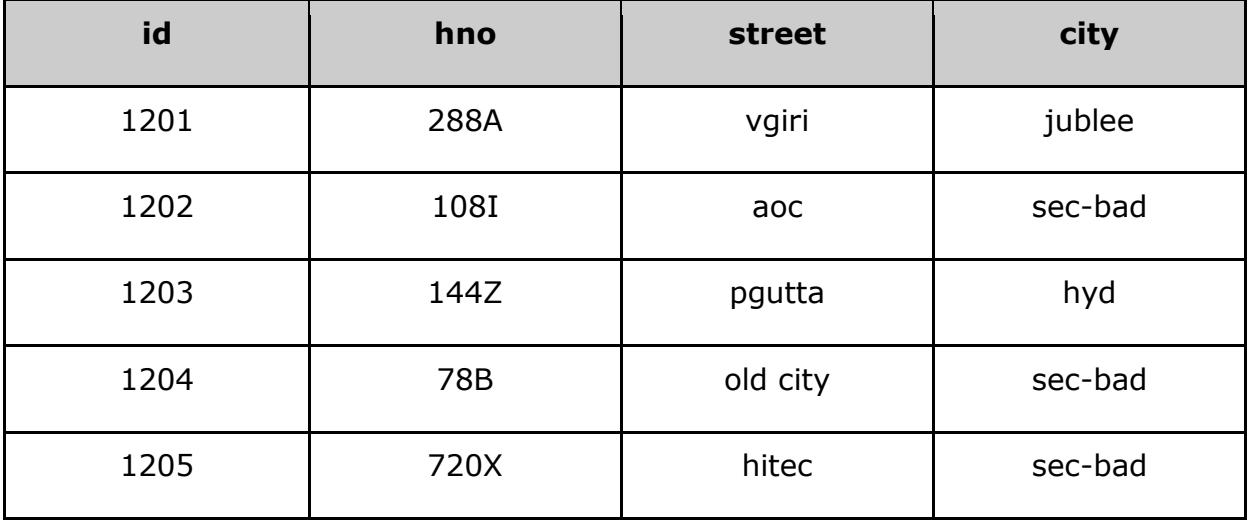

#### **emp\_contact:**

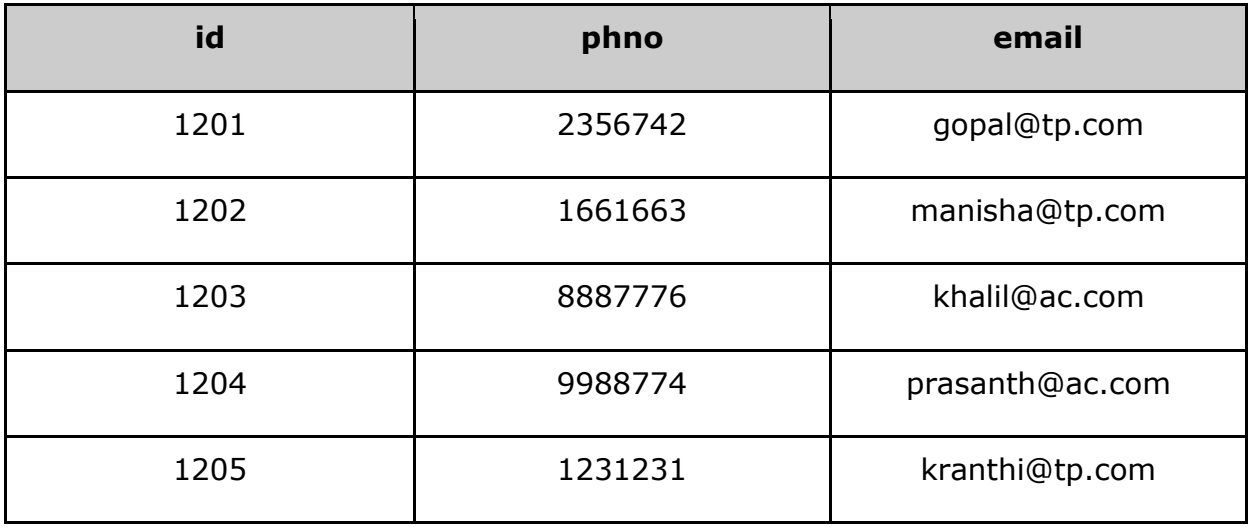

## <span id="page-18-0"></span>**Importinga Table**

Sqoop tool 'import' is used to import table data from the table to the Hadoop file system as a text file or a binary file.

The following command is used to import the **emp** table from MySQL database server to HDFS.

```
$ sqoop import \
--connect jdbc:mysql://localhost/userdb \
--username root \
--table emp --m 1
```
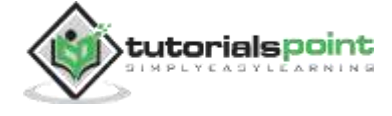

If it is executed successfully, then you get the following output.

14/12/22 15:24:54 INFO sqoop.Sqoop: Running Sqoop version: 1.4.5 14/12/22 15:24:56 INFO manager.MySQLManager: Preparing to use a MySQL streaming resultset. 14/12/22 15:24:56 INFO tool.CodeGenTool: Beginning code generation 14/12/22 15:24:58 INFO manager.SqlManager: Executing SQL statement: SELECT t.\* FROM `emp` AS t LIMIT 1 14/12/22 15:24:58 INFO manager.SqlManager: Executing SQL statement: SELECT t.\* FROM `emp` AS t LIMIT 1 14/12/22 15:24:58 INFO orm.CompilationManager: HADOOP\_MAPRED\_HOME is /usr/local/hadoop 14/12/22 15:25:11 INFO orm.CompilationManager: Writing jar file: /tmp/sqoop-hadoop/compile/cebe706d23ebb1fd99c1f063ad51ebd7/emp.jar ----------------------------------------------------- ----------------------------------------------------- 14/12/22 15:25:40 INFO mapreduce.Job: The url to track the job: http://localhost:8088/proxy/application\_1419242001831\_0001/ 14/12/22 15:26:45 INFO mapreduce.Job: Job job\_1419242001831\_0001 running in uber mode : false 14/12/22 15:26:45 INFO mapreduce.Job: map 0% reduce 0% 14/12/22 15:28:08 INFO mapreduce.Job: map 100% reduce 0% 14/12/22 15:28:16 INFO mapreduce.Job: Job job\_1419242001831\_0001 completed successfully ----------------------------------------------------- ----------------------------------------------------- 14/12/22 15:28:17 INFO mapreduce.ImportJobBase: Transferred 145 bytes in 177.5849 seconds (0.8165 bytes/sec) 14/12/22 15:28:17 INFO mapreduce.ImportJobBase: Retrieved 5 records.

To verify the imported data in HDFS, use the following command.

\$ \$HADOOP\_HOME/bin/hadoop fs -cat /emp/part-m-\*

It shows you the **emp** table data and fields are separated with comma (,).

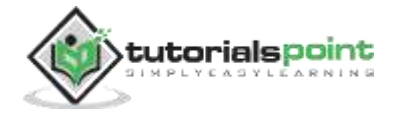

```
1201, gopal, manager, 50000, TP
1202, manisha, preader, 50000, TP
1203, kalil, php dev, 30000, AC
1204, prasanth,php dev, 30000, AC
1205, kranthi, admin, 20000, TP
```
### <span id="page-20-0"></span>**Importing into Target Directory**

We can specify the target directory while importing table data into HDFS using the Sqoop import tool.

Following is the syntax to specify the target directory as option to the Sqoop import command.

```
--target-dir <new or exist directory in HDFS>
```
The following command is used to import **emp\_add** table data into '/queryresult' directory.

```
$ sqoop import \
--connect jdbc:mysql://localhost/userdb \
--username root \
--table emp add \setminus--m 1 \
--target-dir /queryresult
```
The following command is used to verify the imported data in /queryresult directory form **emp\_add** table.

```
$ $HADOOP_HOME/bin/hadoop fs -cat /queryresult/part-m-*
```
It will show you the emp\_add table data with comma (,) separated fields.

1201, 288A, vgiri, jublee 1202, 108I, aoc, sec-bad 1203, 144Z, pgutta, hyd 1204, 78B, oldcity, sec-bad 1205, 720C, hitech, sec-bad

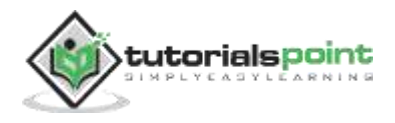

### <span id="page-21-0"></span>**Import Subset of Table Data**

We can import a subset of a table using the 'where' clause in Sqoop import tool. It executes the corresponding SQL query in the respective database server and stores the result in a target directory in HDFS.

The syntax for where clause is as follows.

```
--where <condition>
```
The following command is used to import a subset of **emp\_add** table data. The subset query is to retrieve the employee id and address, who lives in Secunderabad city.

```
$ sqoop import \
--connect jdbc:mysql://localhost/userdb \
--username root \
--table emp add \setminus--m 1 \
--where "city ='sec-bad'" \setminus--target-dir /wherequery
```
The following command is used to verify the imported data in /wherequery directory from the **emp** add table.

\$ \$HADOOP\_HOME/bin/hadoop fs -cat /wherequery/part-m-\*

It will show you the **emp\_add** table data with comma (,) separated fields.

1202, 108I, aoc, sec-bad 1204, 78B, oldcity,sec-bad 1205, 720C, hitech, sec-bad

### <span id="page-21-1"></span>**Incremental Import**

Incremental import is a technique that imports only the newly added rows in a table. It is required to add 'incremental', 'check-column', and 'last-value' options to perform the incremental import.

The following syntax is used for the incremental option in Sqoop import command.

```
--incremental <mode>
```

```
--check-column <column name>
```
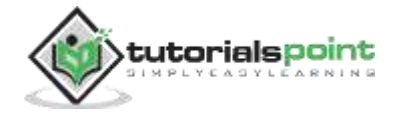

--last value <last check column value>

Let us assume the newly added data into **emp** table is as follows:

1206, satish p, grp des, 20000, GR

The following command is used to perform the incremental import in the **emp** table.

```
$ sqoop import \
--connect jdbc:mysql://localhost/userdb \
--username root \
--table emp \
--m 1 \
--incremental append \
--check-column id \
-last value 1205
```
The following command is used to verify the imported data from **emp** table to HDFS emp/ directory.

```
$ $HADOOP_HOME/bin/hadoop fs -cat /emp/part-m-*
```
It shows you the **emp** table data with comma (,) separated fields.

```
1201, gopal, manager, 50000, TP
1202, manisha, preader, 50000, TP
1203, kalil, php dev, 30000, AC
1204, prasanth, php dev, 30000, AC
1205, kranthi, admin, 20000, TP
1206, satish p, grp des, 20000, GR
```
The following command is used to see the modified or newly added rows from the **emp** table.

\$ \$HADOOP\_HOME/bin/hadoop fs -cat /emp/part-m-\*1

It shows you the newly added rows to the **emp** table with comma (,) separated fields.

```
1206, satish p, grp des, 20000, GR
```
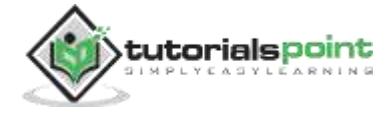

# <span id="page-23-0"></span>4. IMPORT-ALL-TABLES

This chapter describes how to import all the tables from the RDBMS database server to the HDFS. Each table data is stored in a separate directory and the directory name is same as the table name.

## <span id="page-23-1"></span>**Syntax**

The following syntax is used to import all tables.

```
$ sqoop import-all-tables (generic-args) (import-args)
$ sqoop-import-all-tables (generic-args) (import-args)
```
### **Example**

Let us take an example of importing all tables from the **userdb** database. The list of tables that the database **userdb** contains is as follows.

```
+--------------------+
     | Tables |
+--------------------+
| emp || emp_add |
     emp_contact |
 +--------------------+
```
The following command is used to import all the tables from the **userdb** database.

```
$ sqoop import \
--connect jdbc:mysql://localhost/userdb \
--username root
```
**Note:** If you are using the import-all-tables, it is mandatory that every table in that database must have a primary key field.

The following command is used to verify all the table data to the userdb database in HDFS.

\$ \$HADOOP\_HOME/bin/hadoop fs -ls

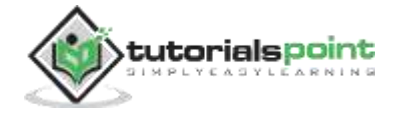

It will show you the list of table names in userdb database as directories.

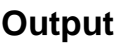

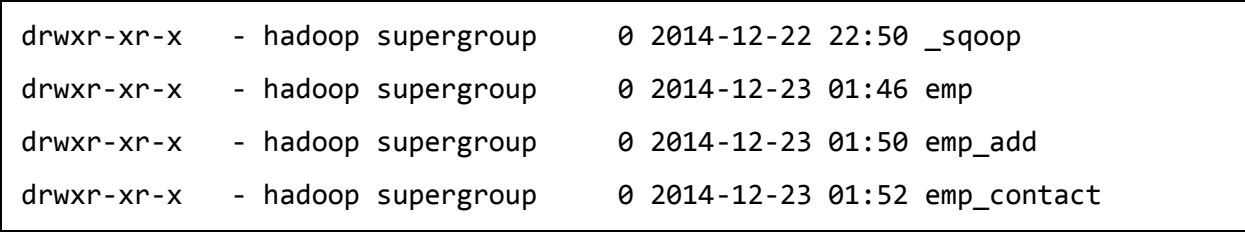

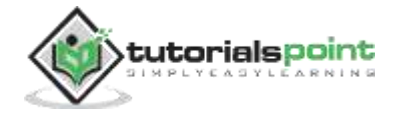

# 5. EXPORT

<span id="page-25-0"></span>This chapter describes how to export data back from the HDFS to the RDBMS database. The target table must exist in the target database. The files which are given as input to the Sqoop contain records, which are called rows in table. Those are read and parsed into a set of records and delimited with user-specified delimiter.

The default operation is to insert all the record from the input files to the database table using the INSERT statement. In update mode, Sqoop generates the UPDATE statement that replaces the existing record into the database.

### <span id="page-25-1"></span>**Syntax**

The following is the syntax for the export command.

```
$ sqoop export (generic-args) (export-args)
$ sqoop-export (generic-args) (export-args)
```
### **Example**

Let us take an example of the employee data in file, in HDFS. The employee data is available in **emp\_data** file in 'emp/' directory in HDFS. The **emp\_data** is as follows.

```
1201, gopal, manager, 50000, TP
1202, manisha, preader, 50000, TP
1203, kalil, php dev, 30000, AC
1204, prasanth, php dev, 30000, AC
1205, kranthi, admin, 20000, TP
1206, satish p, grp des, 20000, GR
```
It is mandatory that the table to be exported is created manually and is present in the database from where it has to be exported.

The following query is used to create the table 'employee' in mysql command line.

```
$ mysql
mysql> USE db;
mysql> CREATE TABLE employee (
     id INT NOT NULL PRIMARY KEY,
     name VARCHAR(20),
     deg VARCHAR(20),
```
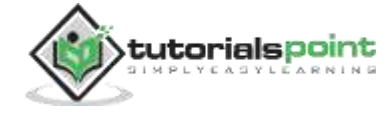

```
 salary INT,
 dept VARCHAR(10));
```
The following command is used to export the table data (which is in **emp\_data** file on HDFS) to the employee table in db database of Mysql database server.

```
$ sqoop export \
--connect jdbc:mysql://localhost/db \
--username root \
--table employee \
--export-dir /emp/emp_data
```
The following command is used to verify the table in mysql command line.

mysql>select \* from employee;

If the given data is stored successfully, then you can find the following table of given employee data.

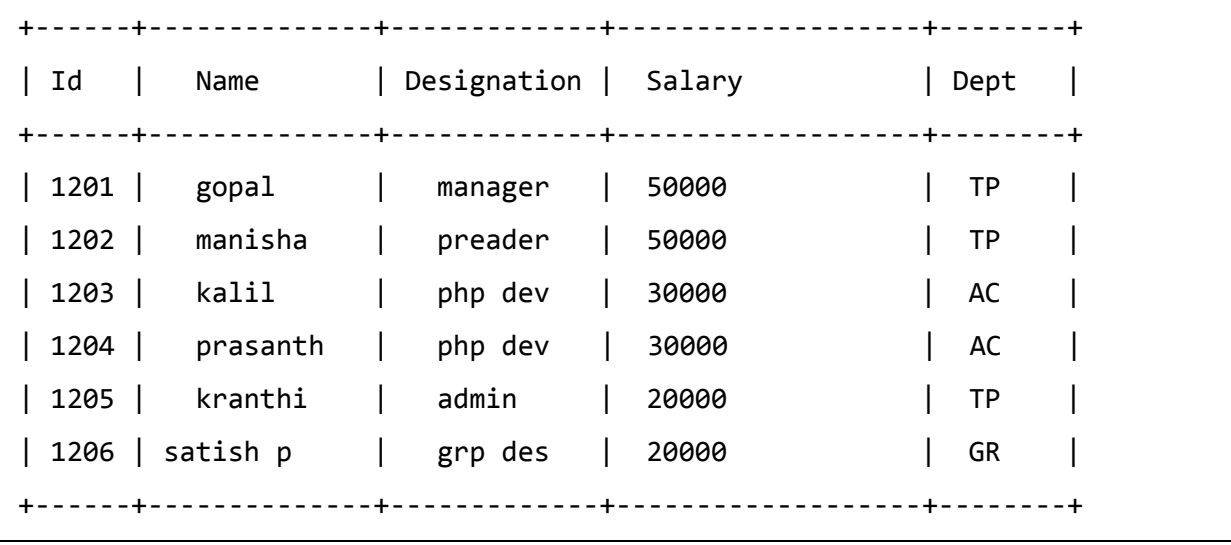

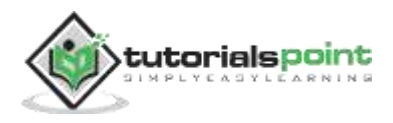

# 6. SQOOP JOB

<span id="page-27-0"></span>This chapter describes how to create and maintain the Sqoop jobs. Sqoop job creates and saves the import and export commands. It specifies parameters to identify and recall the saved job. This re-calling or re-executing is used in the incremental import, which can import the updated rows from RDBMS table to HDFS.

## <span id="page-27-1"></span>**Syntax**

The following is the syntax for creating a Sqoop job.

```
$ sqoop job (generic-args) (job-args)
```

```
 [-- [subtool-name] (subtool-args)]
```
\$ sqoop-job (generic-args) (job-args)

```
 [-- [subtool-name] (subtool-args)]
```
### <span id="page-27-2"></span>Create Job (-create)

Here we are creating a job with the name **myjob**, which can import the table data from RDBMS table to HDFS. The following command is used to create a job that is importing data from the **employee** table in the **db** database to the HDFS file.

```
$ sqoop job --create myjob \
--import \
--connect jdbc:mysql://localhost/db \
--username root \
--table employee --m 1
```
## <span id="page-27-3"></span>**Verify Job (--list)**

'**--list**' argument is used to verify the saved jobs. The following command is used to verify the list of saved Sqoop jobs.

\$ sqoop job --list

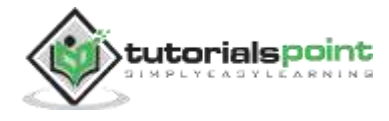

It shows the list of saved jobs.

```
Available jobs:
   myjob
```
## <span id="page-28-0"></span>**Inspect Job (--show)**

'**--show**' argument is used to inspect or verify particular jobs and their details. The following command and sample output is used to verify a job called **myjob**.

```
$ sqoop job --show myjob
```
It shows the tools and their options, which are used in **myjob**.

```
Job: myjob
Tool: import
Options:
 ----------------------------
 direct.import = true
 codegen.input.delimiters.record = 0
hdfs.append.dir = false
db.table = employee
 ... 
 incremental.last.value = 1206
 ...
```
### <span id="page-28-1"></span>Execute Job (-exec)

'**--exec**' option is used to execute a saved job. The following command is used to execute a saved job called **myjob**.

\$ sqoop job --exec myjob

It shows you the following output.

```
10/08/19 13:08:45 INFO tool.CodeGenTool: Beginning code generation
...
```
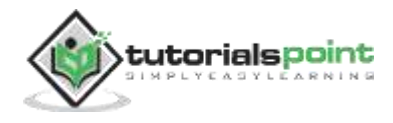

# 7. CODEGEN

<span id="page-29-0"></span>This chapter describes the importance of 'codegen' tool. From the viewpoint of objectoriented application, every database table has one DAO class that contains 'getter' and 'setter' methods to initialize objects. This tool (-codegen) generates the DAO class automatically.

It generates DAO class in Java, based on the Table Schema structure. The Java definition is instantiated as a part of the import process. The main usage of this tool is to check if Java lost the Java code. If so, it will create a new version of Java with the default delimiter between fields.

## <span id="page-29-1"></span>**Syntax**

The following is the syntax for Sqoop codegen command.

```
$ sqoop codegen (generic-args) (codegen-args)
$ sqoop-codegen (generic-args) (codegen-args)
```
### **Example**

Let us take an example that generates Java code for the **emp** table in the **userdb** database.

The following command is used to execute the given example.

```
$ sqoop codegen \
--connect jdbc:mysql://localhost/userdb \
--username root \
--table emp
```
If the command executes successfully, then it will produce the following output on the terminal.

```
14/12/23 02:34:40 INFO sqoop.Sqoop: Running Sqoop version: 1.4.5
14/12/23 02:34:41 INFO tool.CodeGenTool: Beginning code generation
………………
14/12/23 02:34:42 INFO orm.CompilationManager: HADOOP_MAPRED_HOME is 
/usr/local/hadoop
Note: /tmp/sqoop-hadoop/compile/9a300a1f94899df4a9b10f9935ed9f91/emp.java 
uses or overrides a deprecated API.
```
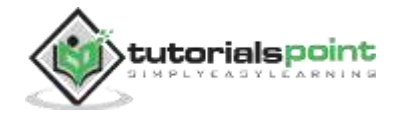

```
Note: Recompile with -Xlint:deprecation for details.
```
14/12/23 02:34:47 INFO orm.CompilationManager: Writing jar file: **/tmp/sqoop-hadoop/compile/9a300a1f94899df4a9b10f9935ed9f91/**emp.jar

### **Verification**

Let us take a look at the output. The path, which is in bold, is the location that the Java code of the **emp** table generates and stores. Let us verify the files in that location using the following commands.

\$ cd /tmp/sqoop-hadoop/compile/9a300a1f94899df4a9b10f9935ed9f91/ \$ ls emp.class emp.jar emp.java

If you want to verify in depth, compare the **emp** table in the **userdb** database and **emp.java** in the following directory

/tmp/sqoop-hadoop/compile/9a300a1f94899df4a9b10f9935ed9f91/.

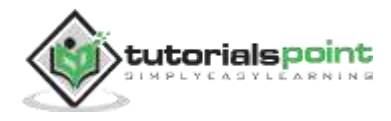

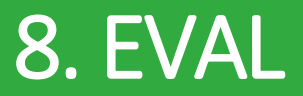

<span id="page-31-0"></span>This chapter describes how to use the Sqoop 'eval' tool. It allows users to execute user-defined queries against respective database servers and preview the result in the console. So, the user can expect the resultant table data to import. Using eval, we can evaluate any type of SQL query that can be either DDL or DML statement.

## <span id="page-31-1"></span>**Syntax**

The following syntax is used for Sqoop eval command.

```
$ sqoop eval (generic-args) (eval-args)
$ sqoop-eval (generic-args) (eval-args)
```
## <span id="page-31-2"></span>**Select Query Evaluation**

Using eval tool, we can evaluate any type of SQL query. Let us take an example of selecting limited rows in the **employee** table of **db** database. The following command is used to evaluate the given example using SQL query.

```
$ sqoop eval \
--connect jdbc:mysql://localhost/db \
--username root \
--query "SELECT * FROM employee LIMIT 3"
```
If the command executes successfully, then it will produce the following output on the terminal.

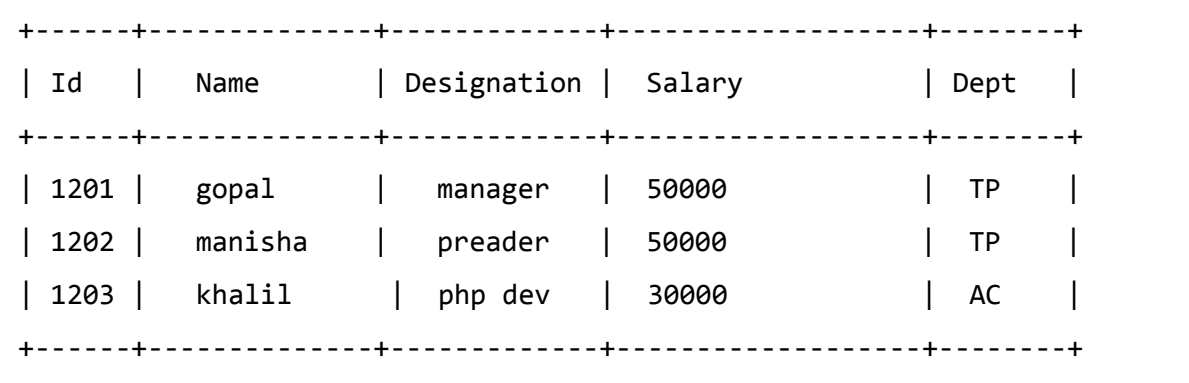

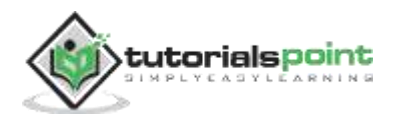

### <span id="page-32-0"></span>**Insert Query Evaluation**

Sqoop eval tool can be applicable for both modeling and defining the SQL statements. That means, we can use eval for insert statements too. The following command is used to insert a new row in the **employee** table of **db** database.

```
$ sqoop eval \
--connect jdbc:mysql://localhost/db \
--username root \
-e "INSERT INTO employee VALUES(1207, 'Raju', 'UI dev', 15000, 'TP')"
```
If the command executes successfully, then it will display the status of the updated rows on the console.

Or else, you can verify the employee table on MySQL console. The following command is used to verify the rows of **employee** table of **db** database using select' query.

```
mysql>
mysql> use db;
mysql> SELECT * FROM employee;
+------+--------------+-------------+-------------------+--------+
| Id | Name | Designation | Salary | | Dept |
+------+--------------+-------------+-------------------+--------+
| 1201 | gopal | manager | 50000 | TP
| 1202 | manisha | preader | 50000 | TP |
| 1203 | khalil | php dev | 30000 | AC |
| 1204 | prasanth | php dev | 30000 | AC |
| 1205 | kranthi | admin | 20000 | TP |
| 1206 | satish p | grp des | 20000 | GR |
| 1207 | Raju | UI dev | 15000 | TP |
+------+--------------+-------------+-------------------+--------+
```
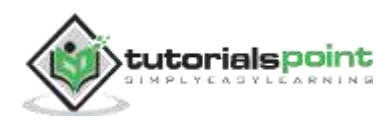

# <span id="page-33-0"></span>9. LIST-DATABASES

This chapter describes how to list out the databases using Sqoop. Sqoop listdatabases tool parses and executes the 'SHOW DATABASES' query against the database server. Thereafter, it lists out the present databases on the server.

## <span id="page-33-1"></span>**Syntax**

The following syntax is used for Sqoop list-databases command.

```
$ sqoop list-databases (generic-args) (list-databases-args)
$ sqoop-list-databases (generic-args) (list-databases-args)
```
## <span id="page-33-2"></span>**Sample Query**

The following command is used to list all the databases in the MySQL database server.

```
$ sqoop list-databases \
--connect jdbc:mysql://localhost/ \
--username root
```
If the command executes successfully, then it will display the list of databases in your MySQL database server as follows.

```
...
13/05/31 16:45:58 INFO manager.MySQLManager: Preparing to use a MySQL 
streaming resultset.
mysql
test
userdb
db
```
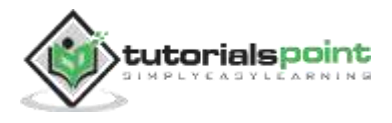

# 10. LIST-TABLES

<span id="page-34-0"></span>This chapter describes how to list out the tables of a particular database in MySQL database server using Sqoop. Sqoop list-tables tool parses and executes the 'SHOW TABLES' query against a particular database. Thereafter, it lists out the present tables in a database.

## <span id="page-34-1"></span>**Syntax**

The following syntax is used for Sqoop list-tables command.

```
$ sqoop list-tables (generic-args) (list-tables-args)
$ sqoop-list-tables (generic-args) (list-tables-args)
```
## <span id="page-34-2"></span>**Sample Query**

The following command is used to list all the tables in the **userdb** database of MySQL database server.

```
$ sqoop list-tables \
--connect jdbc:mysql://localhost/userdb \
--username root
```
If the command is executes successfully, then it will display the list of tables in the **userdb** database as follows.

```
...
13/05/31 16:45:58 INFO manager.MySQLManager: Preparing to use a MySQL 
streaming resultset.
emp
emp_add
emp_contact
```
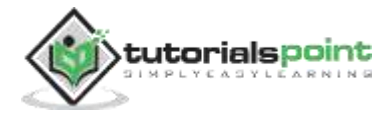